Breadcrumb added in two ways in divi –

## Note: It requires Yoast SEO plugin

- 1) Website in which header created with divi builders global header Like in MBN (Header created with groovy menu plugin which is globally)
- 2) Website in which using normal header (without divi builders ) Like OIT

## Case 1

In global header we can directly add this shortcode to show breadcrumbs:

[wpseo\_breadcrumb]

Case 2: For normal header

i) Create a layout in "Divi Library"

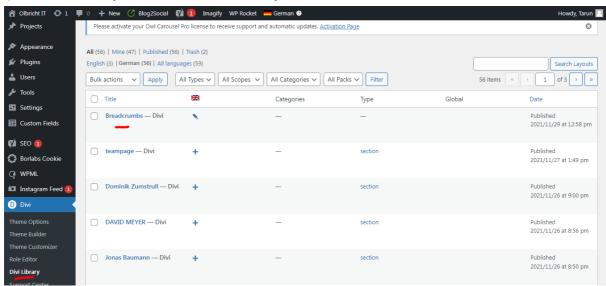

ii) After adding new layout, Create a section in it and add code module and placed shortcode in it [wpseo breadcrumb]

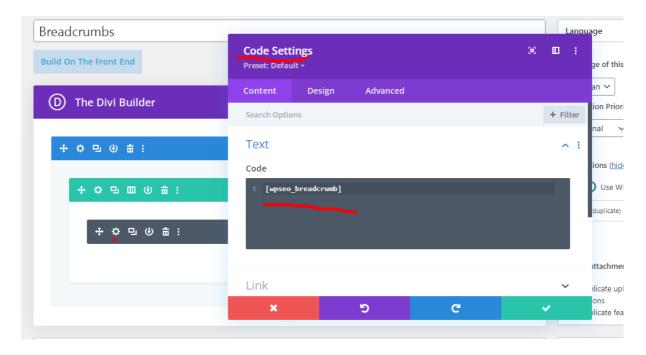

Then save it.

iii) Add this php code in child themes functions.php file

```
add_action( 'et_before_main_content', 'before_content_layout' );
function before_content_layout() {
   echo do_shortcode('[et_pb_section
   global_module=4936][/et_pb_section]');
}
```

In which 4936 is ID of that newly created module Like:

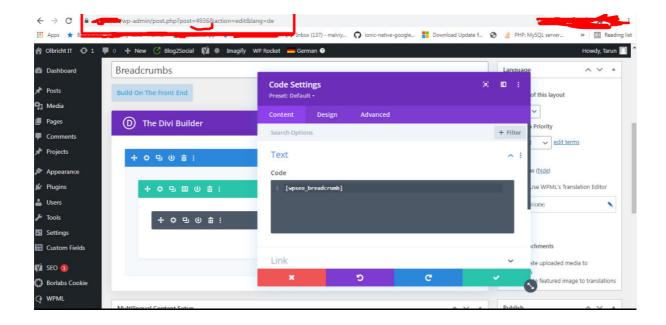

## To hide breadcrumb on particular pages

To hide it on particular page, we can add a class name "breadcrumbsec" on section like:

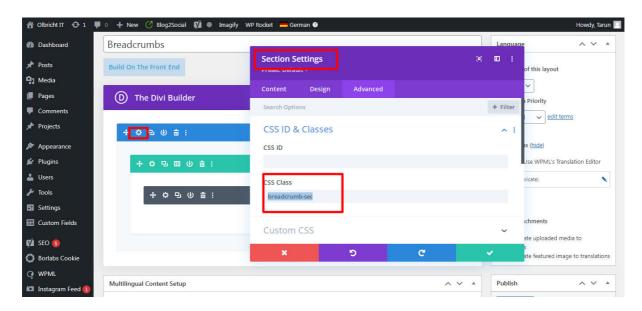

Then add this css with page id so it will hide on that page only .page-id-50 .et\_pb\_section.breadcrumb-sec { display: none;